# Mount Carmel Network Login Reference Guide

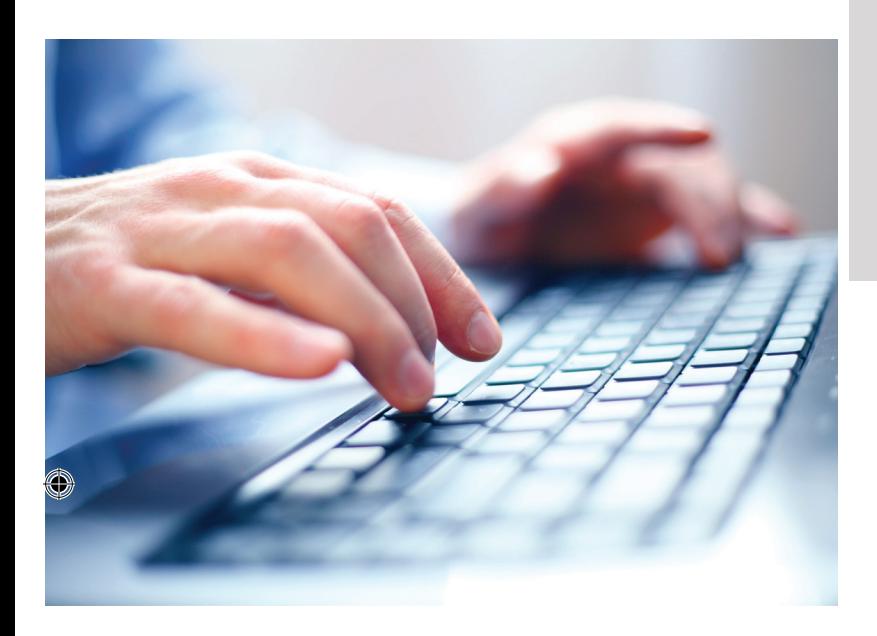

## Descriptions

#### Your **NETWORK USER ID** and

password provide access to the MCHS network, Kronos, Workday and Outlook. The User ID has a 4-lower case letter/4-digit format (abcd1234). It is commonly referred to as your "4x4".

Your **COLLEAGUE ID** (6-7 digit number) is used when communicating with Human Resources, Benefits, Payroll, and Trinity Information Systems (TIS).

# Mount Carmel At-Home Links

- ▶ Outlook Web: https://owa2.trinity-health.org
- WorkDay: https://www.myworkday.com/ trinityhealth/login.htmld
- HealthStream: (https://www.healthstream. com/hlc/ trinityhealth

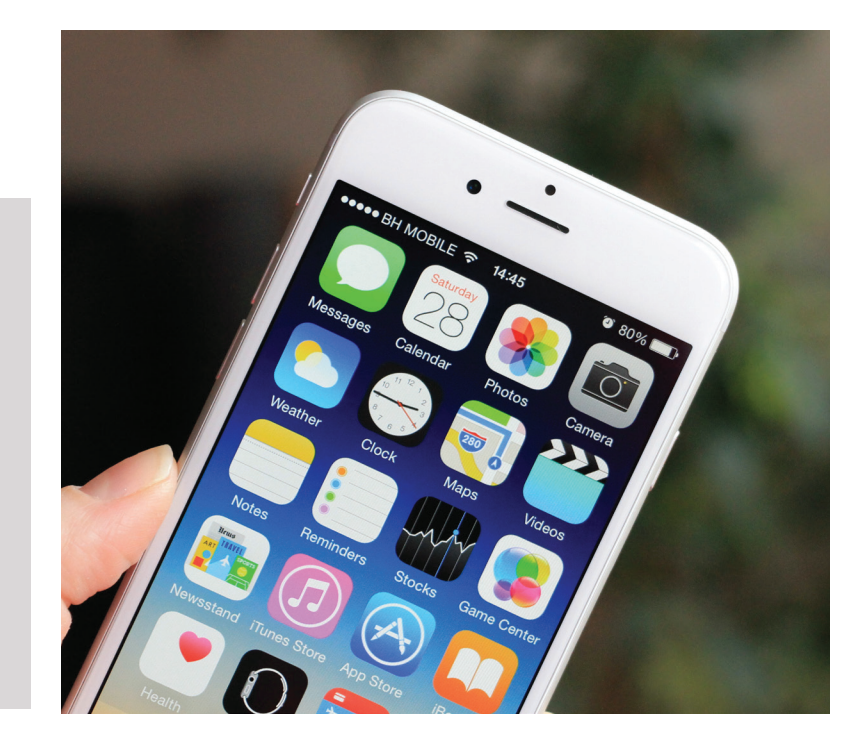

## WorkDay

#### Initial Log-in

- Open the ZENworks window.
- Select the WorkDay icon.
- **D** Enter the Network Username and Password that you just updated on Password Self Service.
- **Click Login.**
- Click "Let's get started" to begin tutorial.

#### Mobile App

- Download the app by searching Workday in the Apple App store or Google Play store.
- Type **trinityhealth** (one word) in the Tenant and tap 'Get Started!'
- **Tap 'Sign in' to access Workday.**

If you have any issues or questions please call Trinity Information Services (TIS) at 614-234-8700.

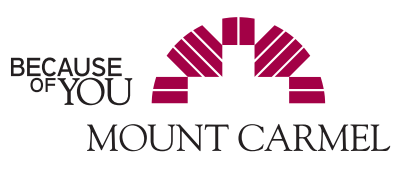